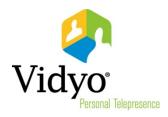

# Release Notes VidyoRoom™ HD-100 Revision D

Version 3.2.3 (88)

May, 2014

Doc. Rev A

# Welcome to VidyoRoom HD-100 Revision D Version 3.2.3 (88)

### What's New in This Release

### Introduction of the VidyoRoom HD-100 Revision D

- Introduces the VidyoRoom HD-100 Revision D, the new mid-range hardware platform in the VidyoRoom family.
- ◆ Transmits up to 720p30 or 1080p15; receives up to 1080p60 video and 1080p30 content.
- Includes the new VidyoRoom On Screen UI:
  - Streamlines both the pre-conference and in-conference experience.
  - Enables users to quickly and easily search for contacts, join rooms, and make direct calls.
- Supports the pre-call Audio/Video Projection feature when used with Vidyo's DVI-to-USB3 adapter:
  - Automatically plays local audio/video content when not in a call at native resolution and frame rate.
  - Increases the utility of conference rooms where people gather to collaborate on the big screen.
  - Preserves the VidyoRoom setup when used for local-only meetings.
- For shipments to China and Russia, use part number DEV-RM-HD100-D9020-NTPM-SA; for shipments to other countries, use part number DEV-RM-HD100-D9020-SA.

### New Features Introduced with the HD-100 Revision D

- ◆ Smaller in size (9.4" x 2.6" x 9.4") compared to the HD-100 Revision 4A (10" x 3.54" x 9"), and lighter as well (7.26 lbs vs 8.0 lbs).
- Can encode High Frame Rate Audio/Video share at up to full frame rate (720p30) compared to the static content share in the HD-100 Revision 4A.

## **Number of Tiles Supported on VidyoRoom Models**

| VidyoRoom Model   | Number of Tiles Supported |
|-------------------|---------------------------|
| HD-40             | 8 tiles                   |
| HD-100 Revision D | 8 tiles                   |
| HD-230            | 16 tiles                  |

### **Important**

 Requires the DVI-to-USB3 adapter in order to connect DVI output video cameras or to share content.

# **Compatibility**

To determine which version of the VidyoPortal<sup>™</sup> your VidyoRoom HD-100 Revision D is compatible with, log in to your account on <a href="mailto:support.vidyo.com">support.vidyo.com</a> and refer to the *Compatibility Matrix*.

# **VidyoRoom Compatibility Notices**

Version 3.2.3 (88) of the VidyoRoom client is compatible with the following Vidyo image:

| VidyoRoom Family  | Vidyo Image                      |
|-------------------|----------------------------------|
| HD-100 Revision D | HD100D-Win64-0_0_2_8_0086.vimage |

**Note:** To allow automatic upgrade of the VidyoRoom software, you must have VidyoPortal version 2.3.2 or later. Automatic upgrade is not supported with VidyoPortal versions earlier than version 2.3.2.

Compatibility Page 3

# **Known Issues and Limitations**

The following table lists the issues discovered in VidyoRoom HD-100 Revision D version 3.2.3 (88).

| ID Number | Issue                                                                                                    | Suggested Workaround                                                                                                    |
|-----------|----------------------------------------------------------------------------------------------------|----------------------------------------------------------------------------------------------------|
| PRM-1929  | When using a Share device on a MacBook machine booted in Windows, the Share content appears cropped. For more information about how to fix cropped content, refer to the VidyoRoom and VidyoPanorama 600 Quick User Guide.                                                                                              |                                                                                                    |
| PRM-1903  | If two Inogeni dongles that have the same name are connected, the only way to determine which one should be selected as the camera and which one should be selected as the content share device is by looking at what you see on the displays.                                                                          |                                                                                                    |
| PRM-1901  | When multiple log files are downloaded together into one .tar file via the Admin UI, the file is not compressed.                                                                                                    |                                                                                                    |
| PRM-1863  | Some issues occur with the Logitech CC3000e camera; for example, the camera becomes unselected as the video device when the system is rebooted, the Disconnect and Mute HID keys do not work, the speakerphone may not be recognized after a reboot, and choppy audio may be heard in rare cases.                       |                                                                                                    |
| PRM-1814  | If the displays are not the same resolution, after pressing<br>the A button on the remote control three or four times to<br>cause the video on the screens to swap, the displays will<br>freeze.                                                                                                    | Ensure that the displays are the same resolution if you want to swap the video on the screens.                                                                                                    |
| PRM-1769  | With VidyoPortal versions earlier than version 3.1.0, the Global Privacy button on the Controls page of the On Screen UI does not mute the video of all of the participants' cameras.                                                                                                    | This feature is available with VidyoPortal version 3.1.0.                                                                                                    |
| PRM-1768  | With VidyoPortal versions earlier than version 3.1.0, the Silence All button on the Controls page of the On Screen UI does not mute all the participants' microphones.                                                                                                    | This feature is available with VidyoPortal version 3.1.0.                                                                                                    |
| PRM-1736  | In rare cases, during long calls that last more than a few hours, the VidyoRoom HD-100 may freeze and will not respond to the remote control, keyboard input, or a machine restart.                                                                                                    | Hard reboot your machine by pressing and holding the power button for five seconds.                                                                                                    |
| PRM-1702  | If you are using an Inogeni as the high frame rate content share device with the HD-100 Rev D, and you plug both the Inogeni and the camera into the USB ports in the front of the HD-100 Rev D, the audio becomes choppy. The same occurs if you plug both devices into the USB ports in the back of the HD-100 Rev D. | To avoid choppy audio, do not plug both the Inogeni and the camera into the front or back USB ports on the HD-100 Rev D at the same time. If you plug the Inogeni into the front, you must plug the camera into the back. Likewise, if you plug the Inogeni into the back, you must plug the camera into the front. |

| ID Number | Issue                                                                                                    | Suggested Workaround                                                                                                    |
|-----------|----------------------------------------------------------------------------------------------------|----------------------------------------------------------------------------------------------------|
| PRM-1701  | When using the HD-100 Rev D, if the content share device is not set to output 720p (1280 x 720), the data share encoding drops and the displayed content does not appear smooth.                     | In order for the HD-100 Rev D to capture and encode at native resolution and frame rate, set the content share device to output 720p (1280 x 720). |
| PRM-1643  | After rebooting, the system sometimes freezes and displays a white screen.                                                                                                    | Hard reboot your machine by pressing and holding the power button for five seconds.                                                                |
| PRM-1625  | If you disconnect and reconnect the Logitech ConferenceCam 3000e while in a call, pressing the Mute button either disconnects you from the call or the Mute icon is not changed to its active state. |                                                                                                    |
| PRM-1607  | The system sometimes reacts slowly while navigating the UI.                                                                                                    | Restart your system.                                                                                                    |
| PRM-1587  | When the EQ setting on the Tripp.Lite extender is set to a value between EQ4 and EQ7, the video quality is poor.                                                                                     | Set the EQ to EQ0 for the best video quality on both the encoder and decoder sides.                                                                |